# **Getting Ready for Your Future** SuperMatch, Resume Building, Career Interest Survey and more!

## **What is Naviance?**

- **A tool for:** •**College Research** •**College searches, including majors** •**Find Scholarships**
- •**Career Exploration**
- •**Explore your interests**

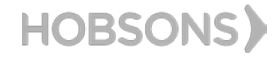

**Getting Ready for your future!**

### **What To Expect**

and Careers

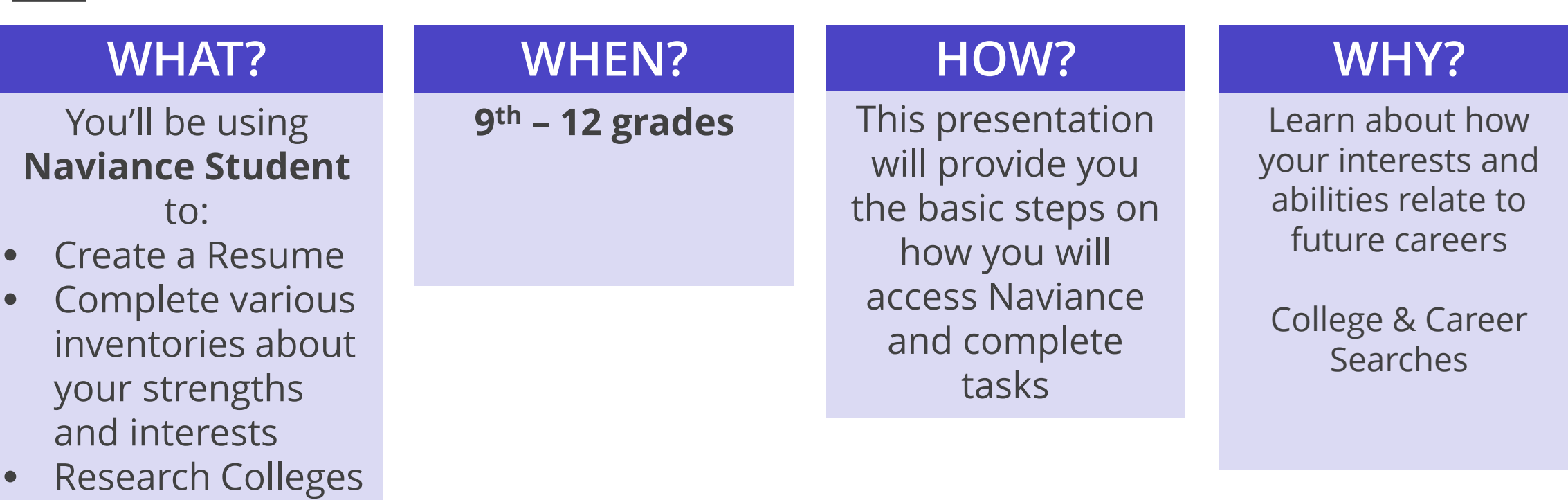

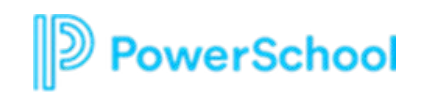

### How do I login?

**Clever** 

鼺

Clever Badge log in

District admin log in

New for 2023-2024 - Students will now use Clever to access Schoology, Office 365, Online Textbooks, and other Links for Students.

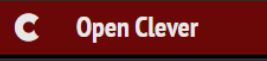

#### **St. Johns County School District** Not your district?

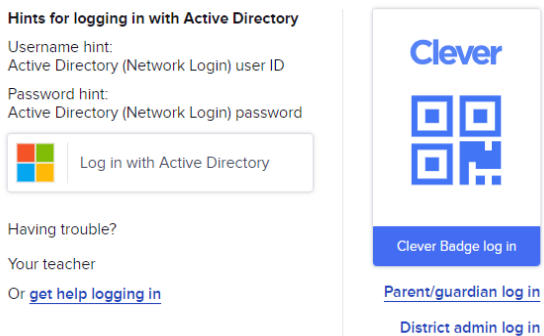

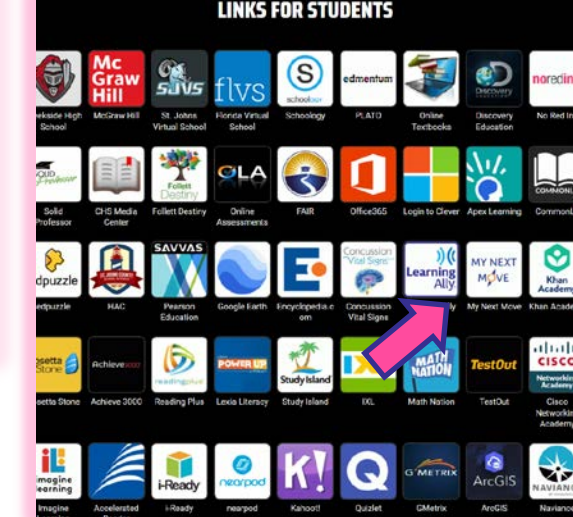

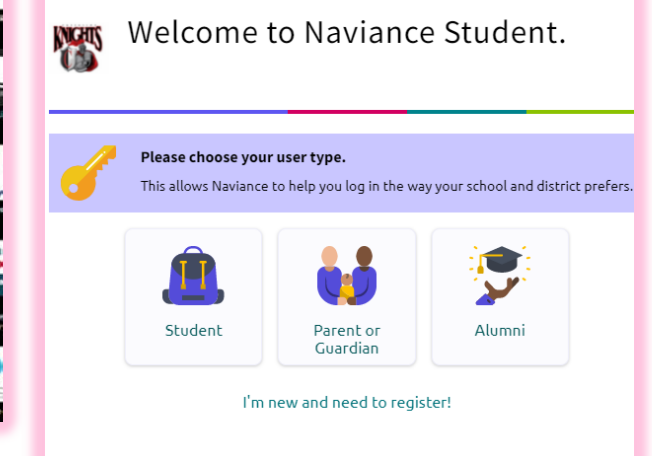

**4** Schoology for<br>Families

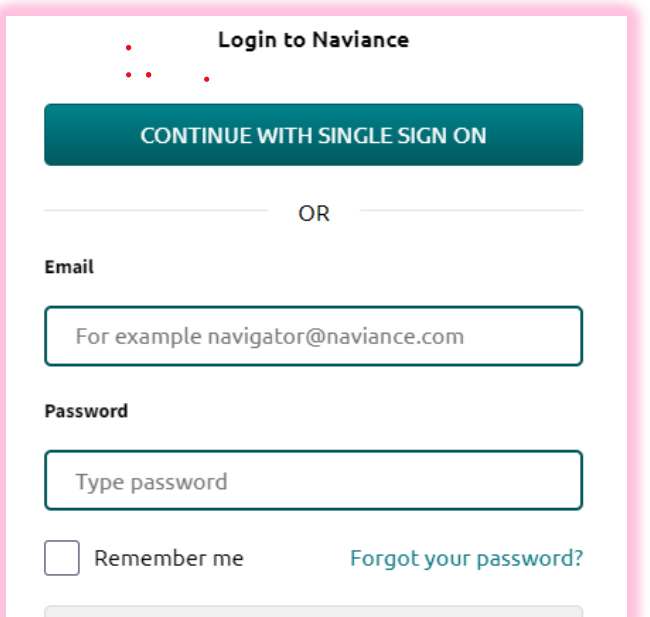

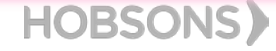

**gth** Grade Tasks

#### 1. RESUME BUILDER

Start building your resume. This will provide you a way to keep track of your achievements from middle school to high school. Download the resume to use it for job interviews, scholarship applications, and more

#### Build a Resume

•Select **About Me** and then select **Resume**. •Select **Print or Export Resume.** •Click the **Add** icon. •Enter a resume name for reference. •Select a template. Optionally, click **Preview** to display a resume template. •Click **Continue**.

### 2. StrengthsExplorer Assessment

The StrengthsExplorer assessment results help you think and learn about your talents by describing your top three talent themes. xplain your top three themes, offers strategies for capitalizing on your success, and provides a list of action items so you can build on your strengths. Review best-fit career pathways.

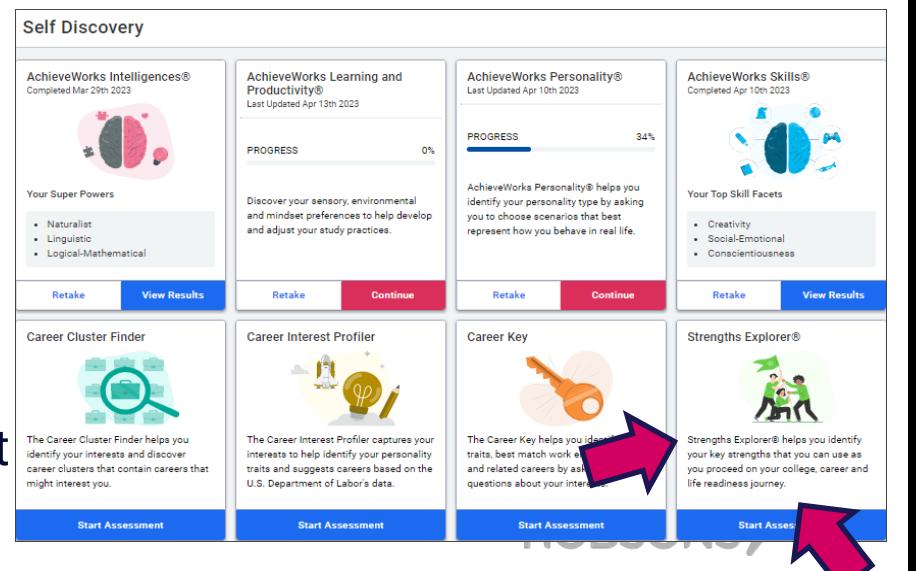

werSchool

10th Grade Tasks

1. Personality Assessment Helps you identify your personality type by asking you to choose scenarios that best represent how you behave in real life. It will also provide tips to achieve success, in a way that works for you.

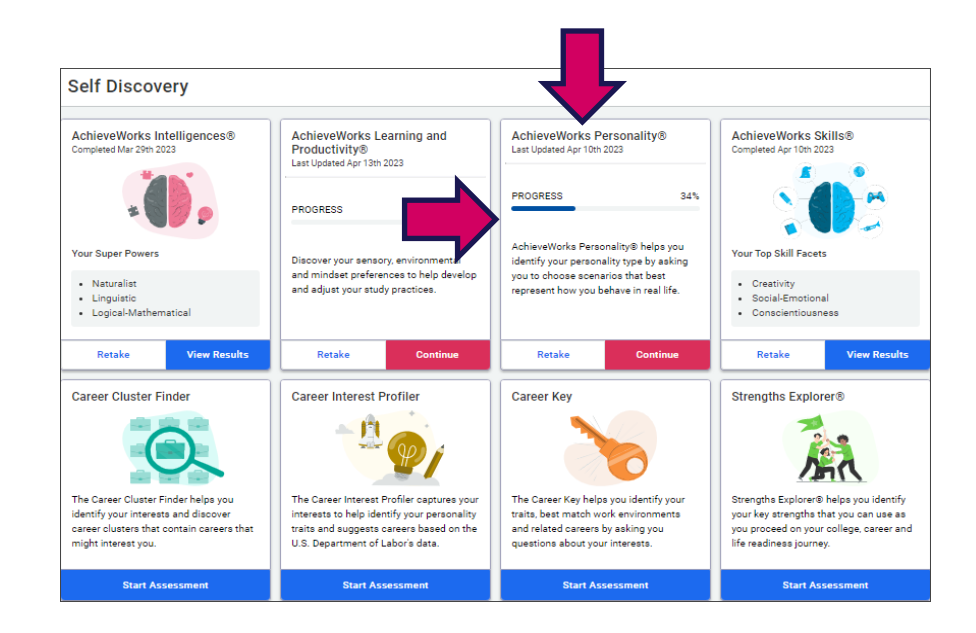

2. SuperMatch Colleges

The SuperMatch college search tool within Naviance makes it even easier for you to explore your options and discover colleges that are a match with your academic profile and a fit with what you're looking for in a college experience. You can find this tool by following the steps below.

Colleges > Find Your Fit > SuperMatch College Search

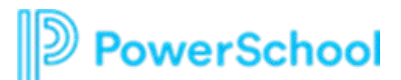

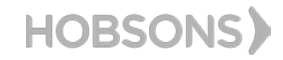

11th Grade Tasks

werSchool

1. Career Interest Profiler Explains your personality traits according to the Holland Code and provides information about how your personality traits help with career exploration and planning.

#### 2. SuperMatch Colleges

Continue your college search! The SuperMatch college search tool within Naviance makes it even easier for you to explore your options and discover colleges that are a match with your academic profile and a fit with what you're looking for in a college experience. You can find this tool by following the steps below

**Self Discovery** 

noleted Mar 29th 202

**Vour Super Power** 

- Naturalis

- Linguistic · Logical-Mathematical

Retake **Career Cluster Finde** 

The Career Cluster Finder helps

sight interest you

identify your interests and discover

career clusters that contain careers that

AchieveWorks Intelligences®

AchieveWorks Learning and

Discover your sensory, environmental

and adjust your study practices.

**Career Interest Profile** 

and mindset preferences to help develop

The Career Interest Profiler captures voi

interests to help identify your personality

traits and suggests careers based on the

U.S. Department of Labor's data

Productivity®

PROGRESS

Last Updated Apr 13th 2023

**AchieveWorks Personality®** 

AchieveWorks Personality® helps vou

identify your personality type by asking

you to choose scenarios that best

represent how you behave in real life

The Career Key helps you identify your

traits, best match work environments

and related careers by asking you

questions about your interests

Last Updated Apr 10th 2023

PROGRESS

**Career Key** 

**AchieveWorks Skills®** 

our Top Skill Facet

Social-Emotional

· Conscientiousness

**Strengths Explorer®** 

life readiness journey

Strenaths Explorer® helps vou identify

your key strengths that you can use as

you proceed on your college, career and

Colleges > Find Your Fit > SuperMatch College Search

3. College Visits

Find updates about who is visiting CHS or offering virtual sessions

Colleges > Research Colleges > College Visits

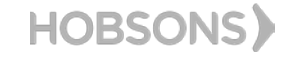

12th Grade Tasks

#### 1. Apply to Bright Futures [Bright Futures Information](https://www-chs.stjohns.k12.fl.us/guidance/fbr/)

2. Update Resume and be thinking about who you will ask to write Letters of Recommendation if needed

- 3. Apply to Colleges:
- Directly to the institution,
- Common Application or
- Coalition
- 4. Complete Senior Exit Survey

## 5. GRADUATE!!!!!!!!!!!

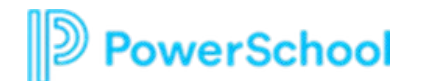

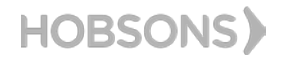